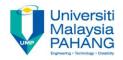

# BCS3283-Mobile Application Development

### Chapter 5 How to program buttons Editor Dr. Mohammed Falah Mohammed

Faculty of Computer Systems & Software Engineering falah@ump.edu.my

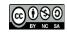

# How to program buttons

- Aims
  - To learn how to program a Radio Button and Check Box in android studio.
- Expected Outcomes
  - Ability to create a Radio Button.
  - Ability to create a Check Box Button
  - Ability to manage and deal with Linear Layouts (vertical and horizontal)

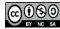

# Quiz App

• Create new application with GUI:

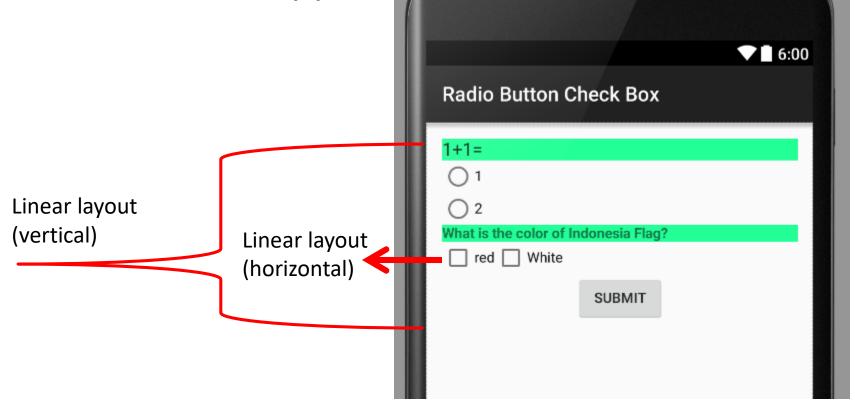

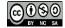

### Two layouts in one design:

#### <LinearLayout

xmlns:android="http://schemas.android.com/apk/res/androi d"

xmlns:tools="http://schemas.android.com/tools" android:layout\_width="match\_parent" android:layout\_height="match\_parent" android:paddingLeft="@dimen/activity\_horizontal\_margin"

android:paddingRight="@dimen/activity\_horizontal\_margin" android:paddingTop="@dimen/activity\_vertical\_margin"

android:paddingBottom="@dimen/activity\_vertical\_margin" tools:context=".MainActivity" android:id="@+id/linear" android:orientation="vertical">

#### <EditText

android:layout\_width="fill\_parent" android:layout\_height="wrap\_content" android:id="@+id/qieditText" android:layout\_alignParentTop="true" android:layout\_alignParentLeft="true" android:layout\_alignParentStart="true" android:text="1+1=" android:background="#19ff92" />

Radio buttons were placed inside of radio Group to make sure user can only select One item

#### <RadioGroup

android:layout\_width="match\_parent" android:layout\_height="wrap\_content" android:layout\_below="@+id/qieditText" android:layout\_alignParentLeft="true" android:layout\_alignParentStart="true" android:id="@+id/radioGroup">

#### <RadioButton

android:layout\_width="wrap\_content" android:layout\_height="wrap\_content" android:text="1" android:id="@+id/a1RadioButton" android:checked="false" />

#### <RadioButton

android:layout\_width="wrap\_content" android:layout\_height="wrap\_content" android:text="2" android:id="@+id/a2RadioButton" android:checked="false" /> </RadioGroup>

#### <TextView

android:layout\_width="fill\_parent" android:layout\_height="wrap\_content" android:text="What is the color of Indonesia Flag?"

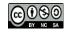

### Two layouts in one design:

<LinearLayout android:orientation="horizontal" android:layout\_width="match\_parent" android:layout\_height="wrap\_content">

<CheckBox

android:layout\_width="wrap\_content" android:layout\_height="wrap\_content" android:text="red" android:id="@+id/redCheckBox" android:checked="false" />

<CheckBox android:layout\_width="wrap\_content" android:layout\_height="wrap\_content" android:text="White" android:id="@+id/whiteCheckBox" android:checked="false" /> </LinearLayout>

<Button android:layout\_width="wrap\_content" android:layout\_height="wrap\_content" android:text="Submit" android:id="@+id/submitButton" android:layout\_gravity="center\_horizontal" />

</LinearLayout>

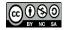

### **Import libraries**

package com.example.user.radiobuttoncheckbox;

- jimport android.support.v7.app.AppCompatActivity;
  - import android.os.Bundle;
  - import android.view.Menu;
- import android.view.MenuItem;
- import android.view.View;
- import android.widget.Button;
- import android.widget.CheckBox;
- import android.widget.RadioButton;
- import android.widget.RadioGroup;
- import android.widget.Toast;
- Automatically generated once programmer type the widgets name during declaration
- Instead of ActionBarActivity API version 23 will import AppCompatActivity

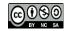

### **Object declaration**

public class MainActivity extends AppCompatActivity {

Button submitButton; RadioGroup q1RadioGroup; RadioButton a1RadioButton, a2RadioButton; CheckBox whiteCheckBox, redCheckBox;

Not all widgets have to be declared. Depends on your apps functionality.

If certain value of the widgets will be change during the life cycle of the apps, then you have to declare.

If the value is static (not change) then no need to put inside of the java file.

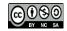

# Link Java Objects with widgets

```
@Override
```

```
protected void onCreate(Bundle savedInstanceState) {
    super.onCreate(savedInstanceState);
```

```
setContentView(R.layout.activity_main);
```

```
submitButton = (Button) findViewById(R.id.submitButton);
q1RadioGroup = (RadioGroup)findViewById(R.id.radioGroup);
a1RadioButton=(RadioButton)findViewById(R.id.a1RadioButton);
a2RadioButton=(RadioButton)findViewById(R.id.a2RadioButton);
whiteCheckBox=(CheckBox)findViewById(R.id.whiteCheckBox);
redCheckBox=(CheckBox)findViewById(R.id.redCheckBox);
```

- It is important for you to change the id of each view (layout/widgets/etc..) inside the xml file corresponding for the GUI design.
- This id will be used to link between the widgets in xml file with the widget objects declared inside of java file.

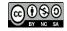

### Program your radio button & check box:

submitButton.setOnClickListener(new View.OnClickListener() {

```
@Override
public void onClick(View v) {
   String msg1="no selection", msg2="...no selection";

   if (a1RadioButton.isChecked())
        msg1 = "you select 1";
   else if (a2RadioButton.isChecked())
        msg1 = "you select 2";

   if (whiteCheckBox.isChecked())
        msg2 = "...you select white";
   if (redCheckBox.isChecked())
        msg2 = msg2+"...you select red";
```

1);

Toast.makeText(getApplicationContext(),msg1+msg2, Toast.LENGTH LONG).show();